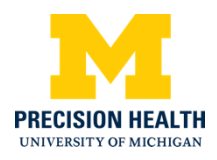

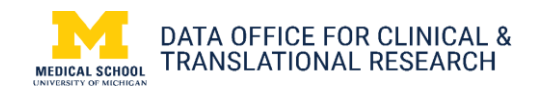

## Chest x-ray data available through DataDirect

Using [DataDirect,](http://datadirect.umich.edu/) researchers can get information about the timing and sequence of a patient's chest x-rays (CXR). [DataDirect](http://datadirect.umich.edu/) is a self-serve software tool enabling researchers to access and explore clinical data. It includes information from the electronic health records (EHR) of more than 4 million unique patients, the [Michigan Genomics Initiative](https://precisionhealth.umich.edu/michigangenomics/) cohort and the Michigan Medical School [Central](https://research.medicine.umich.edu/our-units/central-biorepository)  [Biorepository.](https://research.medicine.umich.edu/our-units/central-biorepository)

1. Login into DataDirect and select **Create a New Query**. From the **Populations** cohort discovery tool, add the **Chest X-Ray Patients** population. This will limit your query to patients with chest x-rays available in the repository.

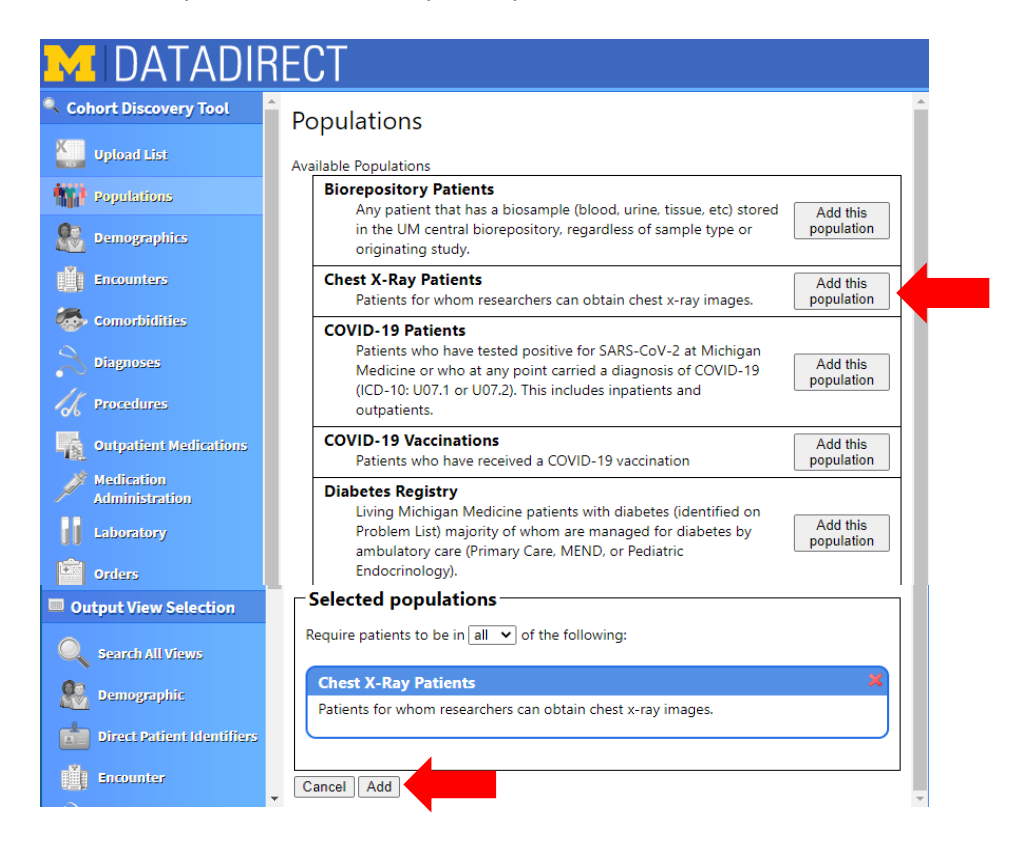

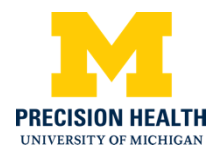

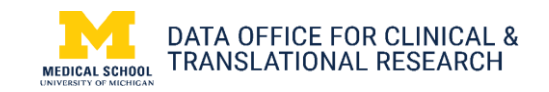

2. Under Output View Selection, select **Procedure**. Expand the **ChestXRay\_Crosswalk** and **Orders** output menus.

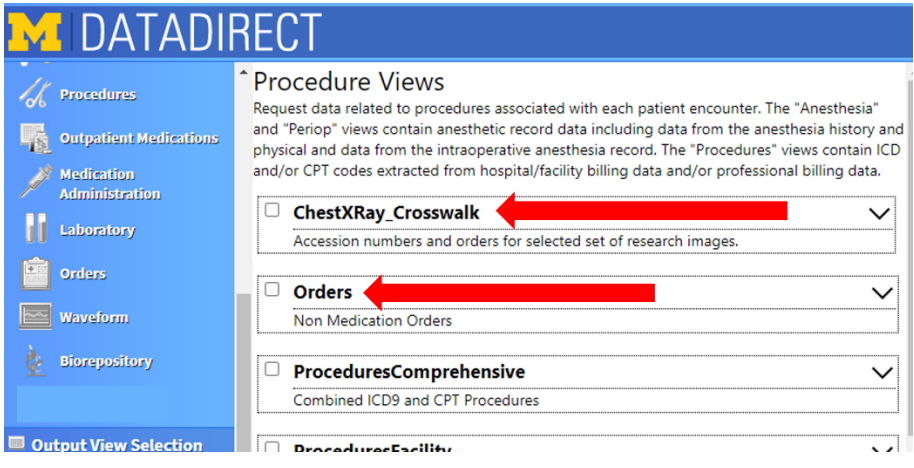

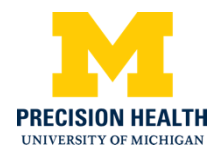

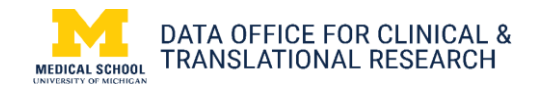

3. In ChestXRay\_Crosswalk, under **Column Description**, click on the variable name to display the green plus  $+$  sign. The green plus sign indicate that variable will be included in the query results*. Note: DeID\_PatientID, DeIDEncounterID, DeIDProcedure\_ID and AccessionNumberPH must be exported to properly join the EHR data to the radiology images.* 

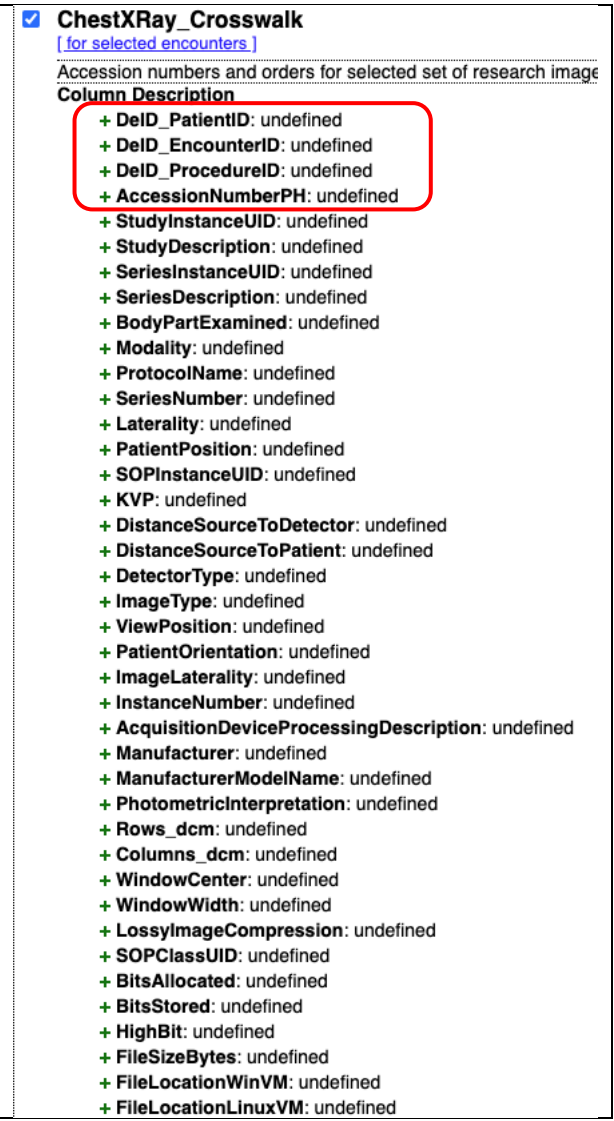

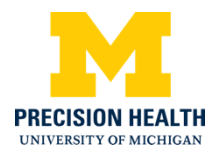

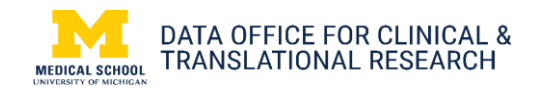

4. In the Orders view under Column Description, select ProcedureOrderID in addition to the preselected DeID\_PatientID and DeID\_Encoutner ID.

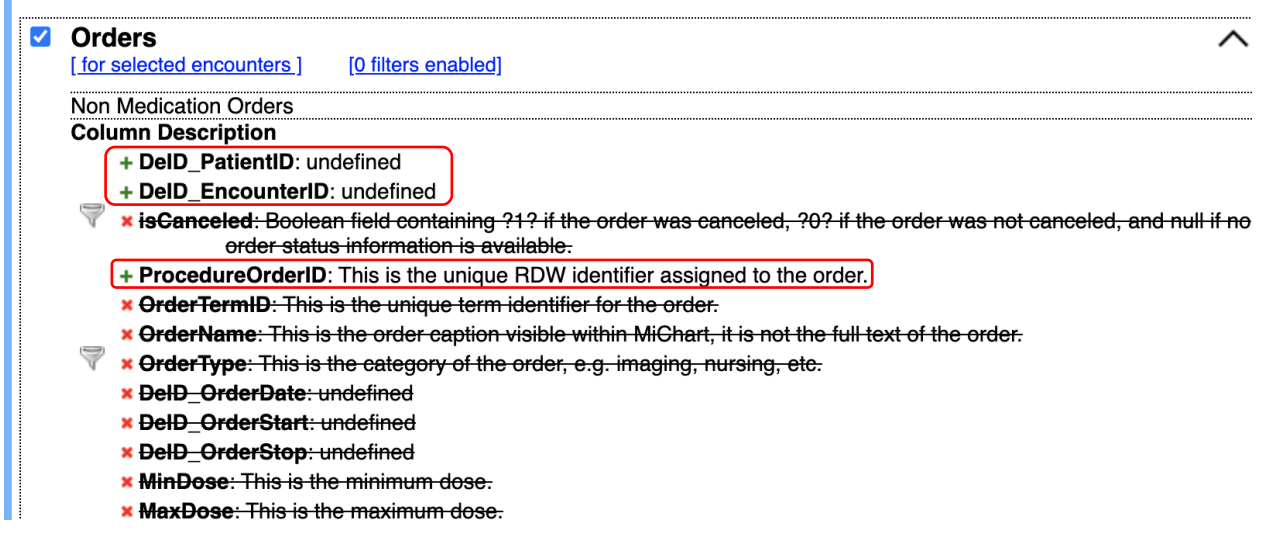

5. Select Run Query on the right lower side of the window. Your query has been submitted and

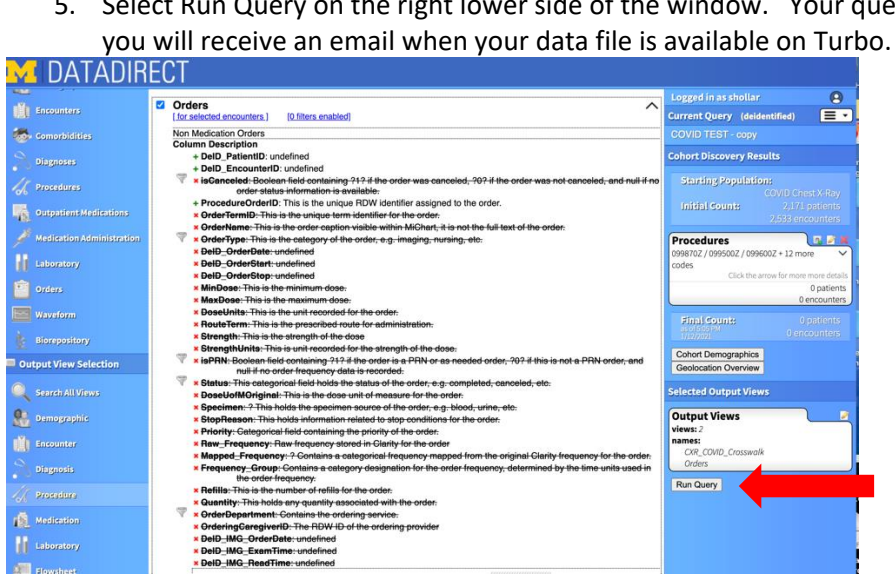